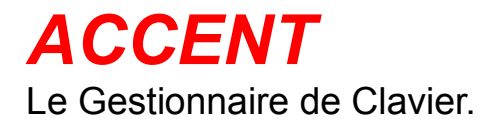

# **Index des Définitions d'Accent.**

## **Commande**

Menu des Définitions

#### **Procédures**

**Activation du Mode** Modification des Définitions **Enregistrement** 

### **Glossaire**

Définition des Termes

L'index contient la liste de tous les sujets d'aide d'Accent. Pour savoir comment utiliser l'Aide, tapez F1.

## **Menu des Définitions**

Le Menu des Définitions vous présente une fenêtre qui vous permet de modifier le comportement d'Accent afin de satisfaire vos exigences.

Pour de plus amples informations, veuillez choisir parmi les sujets suivants:

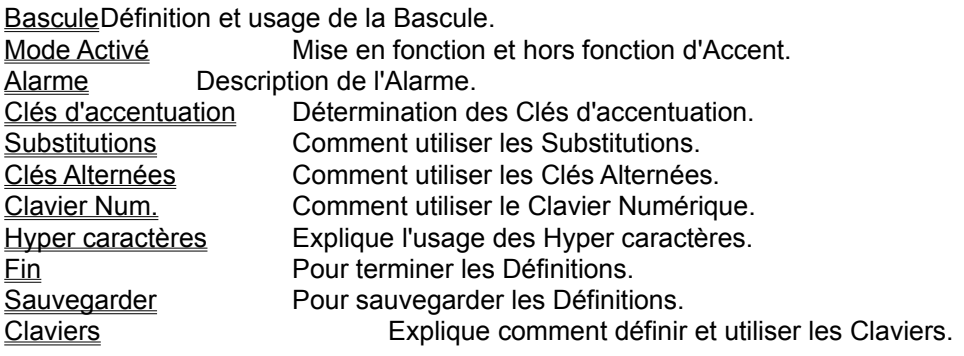

### **Glossaire**

**Bascule** Clé Accélératrice Clés Alternées Clés d'accentuation **Substitutions** 

Une Clé Accélératrice utilise la clé Ctrl en combinaison avec d'autres clés pour vous permettre de choisir rapidement un clavier particulier. Le résultat est identique à choisir un clavier de la liste des Claviers, mais est beaucoup plus rapide et disponible dans toutes les applications de Windows.

Une Substitution consiste à remplacer un caractère par un autre. Accent peut remplacer jusqu'à 264 caractères à partir de la table des Substitutions.

Une Clé Alternée est obtenue en utilisant la clé Alt à la droite du clavier en combinaison avec une autre clé. Accent peut générer jusqu'à 264 caractères spéciaux à partir de la table des Clés Alternées.

Une Clé d'accentuation est utilisée pour modifier le sens ou la prononciation d'un caractère. Accent peut générer tous les caractères accentués de la table des caractères ANSI.

La Bascule utilise la clé Ctrl en combinaison avec une lettre de A à Z (les clé Alt et Maj sont optionnelles).

#### **Activation du mode**

L'activation et la désactivation d'Accent se fait en utilisant la Bascule. Le Mode Activé est indiqué

par l'icône d'Accent qui change de si non activé à si activé.

Vous pouvez choisir la Bascule que vous désirez utiliser dans la liste des Bascules du Menu des Définitions. La Bascule par défaut est Ctrl-T.

Si vous marquez l'Alarme, votre ordinateur émettra deux beeps lors de l'activation d'Accent et trois beeps lors de la désactivation d'Accent.

Si vous avez défini des Clés Accélératrices pour les Claviers, vous pouvez ne pas définir de Bascule en choisissant "(aucune)" et utiliser les Clés Accélératrices pour activer les diverses Définitions de Claviers. Dans ce cas, assurez vous que le Mode Activé soit toujours marqué.

## **Modification des Définitions**

Vous pouvez changer les clés utilisées comme Clés d'accentuation, Substitutions ou Clés Alternées et le mode de fonctionnement d'Accent en utilisant le Menu des Définitions. Les paramètres que vous pouvez modifier sont:

**Bascule** Mode Activé Alarme Clés d'accentuation **Substitutions** Clés Alternées Clavier Num. **Claviers** 

#### **Enregistrement**

Accent est distribué sous forme de Partagiciel .Vous pouvez copier le logiciel et le donner à d'autres personnes pourvu que vous donniez tous les fichiers et n'y apportiez aucune modification.

Ce programme ne comporte aucune garantie. Vous avez l'entière responsabilité de déterminer si ce programme répond à vos besoins.

Si vous utilisez ce programme sur une base régulière, vous devez alors vous enregistrer auprès de **pro++ Informatique.** L'enregistrement vous permet de recevoir la dernière version d'Accent sur disquette et vous accorde un droit non-exclusif d'utiliser Accent sur un ordinateur. Il permettra aussi à **pro++ Informatique** de vous aviser des améliorations futures et de vous fournir de l'assistance technique.

Pour vous enregistrer, expédiez US 25,00\$ (tous frais inclus) ou l'équivalent en fonds canadiens par chèque ou mandat postal à:

> **Gilles Gervais pro++ Informatique 8045 Saguenay Brossard, Qc J4X 1N2 CANADA**

Svp, émettre au nom de **Gilles Gervais.** Il faut allouer 3 semaines pour les chèques personnels.

Les abonnés de CompiServe peuvent s'enregistrer avec la commande GO SWREG en indiquant l'item 9083.

Vous pouvez aussi vous enregistrer auprès de **Public (software) Library** à l'aide de votre carte de crédit MC, Visa, AmEx ou Discover en composant le 800-242-4PsL (outre-mer: 713-524-6394) ou par FAX au 713-524-6398 ou par CompuServe à 71355,470. Mentionnez l'item #10613 pour accélérer le service. CONTACTEZ PsL (Public (software) Library) POUR VOUS ENREGISTRER SEULEMENT. **pro++ Informatique** ne peut pas être rejoint à ces numéros.

Vous pouvez joindre **pro++ Informatique** au 514-465-9306, en écrivant à l'adresse ci-haut ou par CompuServe à 72571,724.

Le Partagiciel permet de distribuer gratuitement des logiciels pour fin d'essai et d'évaluation. Si vous décidez d'utiliser le logiciel sur une base régulière, vous devez alors vous enregister afin d'être tenu au courant des améliorations futures et pour obtenir de l'assistance technique.

## **Liste des Bascules**

La Bascule est utilisée pour activer et désactiver Accent.

La liste des Bascules du menu des Définitions vous permet de choisir la Bascule désirée.

Vous pouvez ne choisir aucune Bascule si vous préférez utiliser les Clés Accélératrices pour activer un clavier donné. Dans ce cas, il faut s'assurer que le Mode Activé soit toujours choisi.

## **Boite du Mode Activé**

La boite du Mode Activé permet de définir le mode de mise en route d'Accent. Cette boite permet aussi d'activer et de désactiver Accent pendant l'exécution.

Les différents items du menu des Définitions seront en force lorsqu'il y a un × dans cette boite.

## **Boite d'Alarme**

La boite d'Alarme est utilisée pour obtenir un feedback sonore lors de l'activation et de la désactivation d'Accent. Deux beeps se feront entendre si Accent est désactivé, trois beeps si Accent est activé. Ce feedback sonore est très commode lorsque vous utilisez une application Windows plein écran et que l'icône d'Accent n'est pas visible.

#### **Table des Clés d'accentuation**

La table des Clés d'accentuation sert à définir quelles touches doivent être utilisées pour les divers symboles d'accentuation de l'ensemble des caractères ANSI.

En mode activé, ces touches servent de clé d'accentuation morte et doivent être suivies de la clé sur laquelle un accent doit être indiqué. Cependant, en pressant deux fois de suite sur ces clés, on obtient le caractère que la clé représente réellement.

La table des Clés d'accentuation comporte quatre champs d'entrée par type d'accent. Les deux premiers champs d'entrée. titrés "**Clés**", permettent de définir le caractère minuscule et/ou majuscule, qui doit servir d'accent.

Les deux champs d'entrée suivant. titrés "**Clés Alt**", sont utilisés lorqu'on désire définir une Clé Alternée comme accent. Le caractère accentué est alors généré en pressant sur Clé Alternée, suivie de la touche que l'on désire accentuer.

Il est permis d'utiliser une même clé pour générer deux accents différents. Dans ce cas, le caractère minuscule est assigné pour un accent et le caractère majuscule est assigné pour l'autre.

Une Clé alternée est obtenue en pressant simultanément la clé Alt à la droite du clavier et la clé désirée. Cependant, ceci n'est possible qu'avec les claviers étendus.

#### **Table des Substitutions**

Accent peut générer les symboles ANSI spéciaux par substitution des touches du clavier.

La table des Substitutions est utilisée pour cette fin. Cette table peut contenir jusqu'à 264 entrées; ces entrées sont affichées en groupe de 24 sur deux colonnes. Chaque entrée comporte deux champs. Le premier champs est utilisé pour identifier la touche qui sera substituée par le symbole identifié par le deuxième champs.

Au bas de la table des Substitutions, il y a deux boutons de contrôle directionnel qui permettent d'afficher les entrées précédentes ou subséquentes de la table par groupe de 12. Ces boutons émettent un beep s'il n'y a pas d'entrée précédente ou subséquente. Cependant. il y aura toujours au moins 12 entrées libres d'affichées afin de vous permettre l'addition de nouvelles entrées, sauf si le maximum de 264 entrées est atteint.

Par exemple, si vous désirez afficher le symbole de livre sterling, vous pouvez demander que le symbole "\$" soit remplacé par "£". En mode activé, lorsque vous utiliserez la touche "\$", le symbole "£" sera affiché.

Si vous désirez annuler la substitutuion et afficher le symbole "\$" il vous suffit de désactiver le mode d'Accent à l'aide de la Bascule.

Un seconde méthode permet de substituer les caractères ANSI spéciaux: il s'agit d'utiliser un caractère accentué non requis et de lui substituer le symbole spécial désiré. Si une clé a été assignée afin de générer les trémas, un caractère tel que le "ÿ" peut être afficher comme un "¥". Il s'agit alors d'indiquer que le caractère "ÿ" soit remplacé par le caractère "¥" dans la table des Substitutiuons.

#### **Table des Clés Alternées**

Si vous possédez un clavier étendu, il vous est possible de générer les symboles ANSI spéciaux à l'aide de Clés Alternées.

La table des Clés Alternées est utilisée à cette fin. Cette table peut contenir jusqu'à 264 entrées; ces entrées sont affichées en groupe de 24 sur deux colonnes. Chaque entrée comporte deux champs. Le premier champs est utilisé pour identifier la touche qui sera substituée par le symbole identifié par le deuxième champs.

Au bas de la table des Clées Alternées, il y a deux boutons de contrôle directionnel qui permettent d'afficher les entrées précédentes ou subséquentes de la table par groupe de 12. Ces boutons émettent un beep s'il n'y a pas d'entrée précédente ou subséquente. Cependant. il y aura toujours au moins 12 entrées libres d'affichées afin de vous permettre l'addition de nouvelles entrées, sauf si le maximum de 264 entrées est atteint.

Comme exemple, si vous avez besoin de générer le symbole de livre sterling "£", vous pouvez utiliser la clé alternée "L" (majuscule) pour ce faire. Toutes les fois que vous appuyerez la clé Alt, avec la clé "L" majuscule, le symbole "£" sera affiché.

Ici aussi il est possible d'utiliser des clés accentuées alternées pour réaliser des substitutions comme vous pouvez le faire avec la Table des Substitutions. Il faut cependant que la clé accentuée soit définie dans la colonne "**Clés Alt**".

La fonctionnalité de la clé Alt pour l'opération de Windows (sélection de menus et accélérateurs) est toujours disponible en utilisant la clé Alt de gauche. La clé Alt de droite est utilisé par Accent seulement en mode activé, autrement elle possède la même fonctionnalité que celle de gauche.

## **Table du Clavier Numérique**

Accent peut aussi faire des substitutions à partir du Clavier Numérique. La table du Clavier Numérique permet d'entrer jusqu'à 16 substitutions et possède la même fonctionnalité que la Table des Substitutions. Les Clés Alternées ne sont pas utilisées ici, mais servent plutôt à entrer les codes des séquences Alt-0.

#### **Liste des Hyper caractères**

La liste des Hyper caractères vous permet d'entrer les caractères ANSI spéciaux. Ceci peut se faire en tapant la séquence Alt-0 affichée dans la table ou directement. Pour faire une entrée directe, on doit placer le curseur dans un des champs d'édition et cliquer sur un des Hyper caractères. Le champs d'édition affichera alors l'Hyper caractère que vous avez choisi. Il est possible de faire défiler la table des Hyper caratères à l'aide de la souris ou des clés directionnelles. Pour confirmer votre choix, taper retour; pour l'annuler, utilisez la clé "Esc".

#### **Bouton Claviers**

Vous pouvez utiliser le bouton Claviers pour lire une des Définitions de Claviers offertes par Accent, ou sauvegarder de nouvelles Définitions. Ce bouton affiche une fenêtre comportant les rubriques suivantes:

**Claviers**: affiche la liste de Claviers pré-définis.

**Utiliser Clavier**: lit les Définitions du Clavier choisi dans la fenêtre des Définitions.

**Effacer Définitions**: efface les Définitions de la fenêtre des Définitions.

**Défaire**: remet les Définitions à ce qui est sauvegardé dans le fichier WIN.INI e Ce bouton est désactivé si les Définitions non pas changées.

**Fin**: ferme la fenêtre des Claviers.

**Ajouter Définitions à la liste de Claviers**:cette fonction sert à sauvegarder les Définitions de Clavier sous un nouveau nom ou sous un de nom de clavier apparaisant dans la liste; dans ce cas, le nom du Clavier doit correspondre à celui de la liste mais sans tenir compte des majuscules.

**Retirer Clavier de la liste des Clavier:** ce bouton sert à effacer les Définitions de Clavier. Accent vous demandera de confirmer votre choix.

**Définir Clé Accélératrice:** il vous est possible d'associer une Clé Accélératrice aux Définitions d'un Clavier. Conformez vous aux directives de la fenêtre pour entrer votre Clé Accélératrice. Lorsque que l'association est établie, ces Définitions de Clavier peuvent être lues en tout temps en tapant la Clé Accelératrice. Le résultat est le même que de choisir les Définitions du Clavier dans la liste des Claviers, mais est beaucoup plus rapide et disponible dans toutes les applications Windows.

## **Bouton Fin**

Le bouton FIN permet de terminer les Définitions.

## **Bouton Sauvegarder**

Le bouton Sauvegarder permet d'enregistrer les Définitions sur disque. Celles-ci sont conservées dans le fichier WIN.INI. Ces Définitions seront celles utilisées par Accent lors de la prochaine mise en route du programme.

Le fichier WIN.INI est utilisé par les applications Windows pour enregistrer certains paramètres d'opération.